**IBM Tivoli Business Systems Manager**

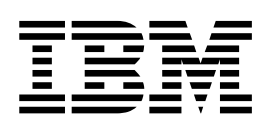

版本注意事項

2.1 版

**IBM Tivoli Business Systems Manager**

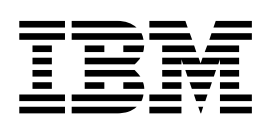

版本注意事項

2.1 版

#### 附註:

使用本資訊及其所支援的產品之前,請先詳閱第13頁的『注意事項』中的資訊。

## 初版 (2002年9月)

© 除非新版中另有指示,否則本修訂版適用於 IBM Tivoli Business Systems Manager 版本 2 版次 1 (產品編號 5698-BSM), 以及所有後續的版次與修正。

© Copyright International Business Machines Corporation 2001. All rights reserved.

# 目録

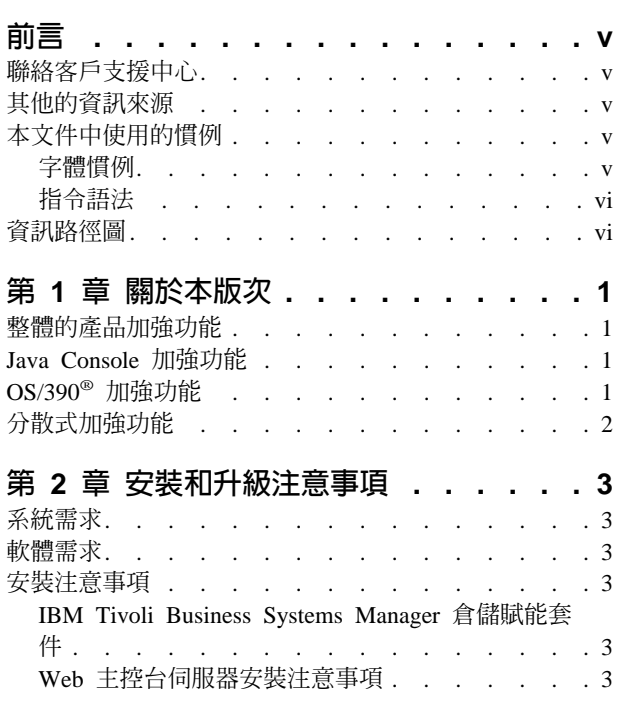

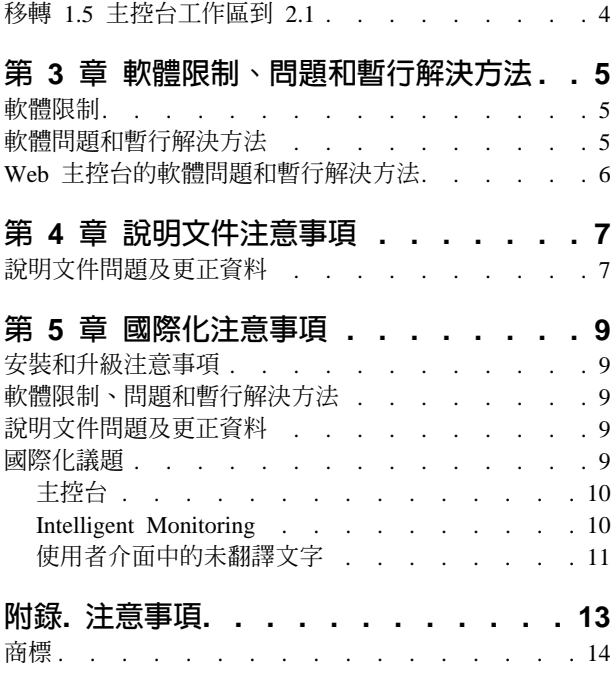

# <span id="page-6-0"></span>前言

本文件提供有關 IBM® Tivoli® Business Systems Manager 2.1 版的重要資訊。這些版 本注意事項是關於此產品的最新資訊,優先於所有其他的文件。

#### 聯絡客戶支援中心

如果您對任何 Tivoli 產品有問題,您可以聯絡 Tivoli 客戶支援中心。請參閱下列網站 中的 Tivoli Customer Support Handbook:

[http://www-3.ibm.com/software/sysmgmt/products/support/](http://www-3.ibm.com/software/sysmgmt/products/support)

此手冊提供如何聯絡 Tivoli 客戶支援中心的資訊 (根據您的問題的嚴重性及下列資訊):

- 登記及合格性
- 根據您所在國家的電話號碼及電子郵件地址
- 您在聯絡客戶支援中心之前應該彙集的資訊

### 其他的資訊來源

使用者群組提供軟體專業人員一個溝通想法的論壇、技術上的知識及和產品相關的經 驗。它們是位於網際網路上,並且可用標準的新聞讀取器程式來取得。這些群組主要 針對使用者和使用者之間的溝通,而非用來取代正式的支援。

如果您的網際網路服務供應商 (ISP) 未複製這些所有的新聞群組,則可直接從 news.software.ibm.com 伺服器中取得:

<news://news.software.ibm.com/ibm.software.tivoli.business-systems-manager>

## 本文件中使用的慣例

本文件使用數種特殊詞彙和動作、作業系統相關指令和路徑,以及指令語法的慣例。

#### 字體慣例

下列字體慣例用於本文件中:

**粗體字** 本 文內小寫和大小寫混合的指令、指令選項及旗號會像**這樣以粗體**字 型顯示。

> 圖形式使用者介面元素 (除了視窗及對話框的標題以外) 及按鍵的名稱 也會像**這樣以粗體**字型顯示。

斜體字 變數、您必須提供的值、新詞彙,以及被強調的字和詞都會像*這樣* 以 斜體 字型顯示。

等寬字型 出現在個別行上的指令、指令選項及旗號、程式碼範例、輸出,以及 訊息文字會像這樣以等寬字型顯示。

> 檔案及目錄的名稱、您必須鍵入的字串 (當它們出現在內文時),以及 Java™ 方法和類別的名稱、和 HTML 及 XML 標示也出現像這樣以等 寬字型顯示。

### <span id="page-7-0"></span>指令語法

下列的特殊字元用來指定指令:

- **[]** 識別選用的引數。引數一定不能以方括弧括住。
- **...** 指出您可以重複前一個引數或指定多個值給之前的引數。
- **|** 指出互斥的資訊。您可以使用分隔符號左邊或右邊的引數。您不可以 同時使用兩個引數在單一指令上。
- **{}** 當其中的引數是必要時,其限制一組互斥的引數。引數可選擇用方括 弧括住。

## 資訊路徑圖

下列文件可在 IBM Tivoli Business Systems Manager 圖書庫取得:

- 入門,GC40-0821-00,提供 IBM Tivoli Business Systems Manager 的簡介。
- 安裝與配置手冊, GC40-0820-00, 說明如何安裝 IBM Tivoli Business Systems Manager 和進行起始配置。
- Administrator's Guide · GC32-0799-00 · 說明 IBM Tivoli Business Systems Manager 的管理作業。
- 使用手册, GC40-0819-00, 說明如何使用 IBM Tivoli Business Systems Manager 來 監視您企業的資源。
- *Messages*, GC32-0797-00, 說明 IBM Tivoli Business Systems Manager 的訊息。
- 版本注意事項,SC40-1174-00,說明這個版本的新資訊,並且包括 IBM Tivoli Business Systems Manager 的最後變更和暫行解決方法。
- 診斷手冊,SC40-1170-00,說明 IBM Tivoli Business Systems Manager 的疑難排解 和診斷資訊。

## <span id="page-8-0"></span>第 1 章 關於本版次

本章列出 IBM Tivoli Business Systems Manager 2.1 的新功能。

這個版本注意事項會定期地更新。若要參閱更新的版本注意事項,請到 <http://www-3.ibm.com/software/sysmgmt/products/bus-sys-mgr.html>, 並選取說明文件。

## 整體的產品加強功能

整體的產品加強功能包括:

- 建立自動化事業系統視圖
- 使用者授權和安全性的加強功能
- 自動化問題摘記卷功能
- 透過 Tivoli Enterprise Data Warehouse 的 Tivoli Service Level Advisor 整合
- 備援和回復
- 安裝的變更 (包括移轉資訊)
- 報告系統的變更
- 新增 Web 主控台
- 健全狀態監視器的修改
- 全球化的修改

### **Java Console 加強功能**

- 下列為 Java 主控台上的一些加強功能:
- 使用 Critical Resource List (CRL)
- 在主控台伺服器關閉時的通知
- 在表格檢視中多欄的同步排序
- 使用顯示資源之間關係的受管理資源之拓蹼視圖
- 在 HyperViews 和拓蹼視圖時尋找資源的能力
- 自訂視圖的能力
- 將資源內容和附註編輯器對話框回復成先前使用的大小和位置
- 新增 FAQ 和使用者輔助的鍵盤捷徑

## **OS/390<sup>®</sup> 加強功能**

- 強化的 WebSphere® for OS/390 支援
- IMS $^{\text{m}}$  支援的加強功能
- DB2<sup>®</sup> 的 Sysplex 支援
- 支援下列的 Linux 版本:
	- 適用於 Intel:
		- Red Hat  $7.1$   $(2.4.x$  核心)
- <span id="page-9-0"></span>- SuSE 7.2  $(2.4.x \$
- Turbo  $6.5$   $(2.2x \ \text{\&c})$
- 適用於 zSeries:
	- SuSE 7.0 for S/390®
	- SuSE 7.0 for S/390
- CICS<sup>®</sup> PlexSM 支援的加強功能
- 強化的 SA/390 整合
- 監視儲存體的整合,包括:
	- SMS
	- HSM
	- XRC
- ASG-Zeke 的支援
- $\cdot$  CA-7 支援的加強功能
- RODM 的加強功能

## 分散式加強功能

此版次包括下列各項:

- $\bullet$  較強的 TEC 整合
- Tivoli Workload Scheduler 8.1 整合
- 「分散式產品介面」包含了一些轉換程式,用以探查下列協力廠商產品的受管理資 源:
	- BMC Patrol
	- CA TNG
	- Distributed NetView®
	- Net IQ

# <span id="page-10-0"></span>第 2 章 安裝和升級注意事項

本章說明 IBM Tivoli Business Systems Manager 安裝時的變更和升級注意事項。

#### 系統需求

*IBM Tivoli Business Systems Manager 安裝與配置手冊*列出系統需求。

#### 軟體需求

*IBM Tivoli Business Systems Manager 安裝與配置手冊列出軟體需求*。

#### 安裝注意事項

下列的安裝注意事項適用於 IBM Tivoli Business System Manager 2.1:

• 問題: 經歷過 OPC Exit 7 問題 (記載在 APAR OW54193 中) 的 IBM Tivoli Business Systems Manager 1.5 客戶,應該注意這個變更並未包含在 IBM Tivoli Business Systems Manager 2.1 起始版次中。 暫行解決方法: 有這個問題的客戶應聯絡 Tivoli 客戶支援中心,在安裝 IBM Tivoli

Business Systems Manager 2.1 之前取得解決此問題的 e-fix。

- 問題: 如果您要使用 InstallShield 來安裝,在您選取要安裝的伺服器元件時, InstallShield 可能會傳回錯誤的機器可用空間値。 暫行解決方法: 如果您是安裝於 Windows® 機器上,請使用 Microsoft® 公用程式來 判定機器上的可用空間。若要判定可用空間:
	- 1. 開啓「我的電腦」。
	- 2. 以滑鼠右鍵按一下您要在其上安裝產品的磁碟機圖示。
	- 3. 在快速功能表上,按一下「内容」。

## **IBM Tivoli Business Systems Manager 倉儲賦能套件**

IBM Tivoli Business Systems Manager 提供一組擷取、轉換及載入 (ETL) 公用程式, 以從 IBM Tivoli Business Systems Manager 中擷取和移動資料到一個中央的 Tivoli Enterprise™ Data Warehouse 資料庫。這些公用程式是隨附於 cd2 上的 etl 目錄 (ITEC 事件賦能、字型、IM 監視器、ETL) 中。

在先前的版本,ETL 是隨附於 Tivoli Enterprise Data Warehouse (TEDW) 產品,並且 需要一個 IBM Tivoli Business Systems Manager 1.5 產品的修補程式。這個隨附於 IBM Tivoli Business Systems Manager 2.1 的 ETL 取代了隨附於 TEDW 的 ESL,且不需 要 IBM Tivoli Business Systems Manager 2.1 版的修補程式。

ETL 和安裝指示的相關資訊,位於 cd2 上的 etl\gtm\pkg\v210\doc 下。

## Web 主控台伺服器安裝注意事項

下列安裝注意事項適用於 Web 主控台伺服器:

• 在啓動 setup.exe 後,InstallShield 對話框可能需要一些時間才會顯示。

- <span id="page-11-0"></span>• 如果您配置 SSL,則線上說明將不能運作。
- Presentation Services (PS) 安裝會在「桌面」上建立 IBM Console 圖示。IBM Tivoli Business Systems Manager Web 主控台不支援此圖示。
- Web 主控台埠號可以透過修改 <install\_dir>\ps\deploy.properties 檔案在安裝之後自訂。 如果您修改了這個檔案,必須重新啓動 IBM Console 的伺服器和 IBM Console 的 Web 服務。

## 移轉 1.5 主控台工作區到 2.1

.

- 從版本 1.5 主控台升級到版本 2.1 時,請在開始升級之前先結束主控台。
- 您必須先使用 Workspace Migration Utility 轉換工作區後,才可以開啓在 1.5 版中所 建立的主控台工作區。如需取得和使用公用程式的相關資訊,請參閱安裝與配置手 册的第二章。

## <span id="page-12-0"></span>第 3 章 軟體限制、問題和暫行解決方法

本章說明軟體限制、問題和暫行解決方法。

#### 軟體限制

軟體限制:

- 建立事業系統可能會影響所有已登入的主控台。建議您在非尖峰期間建立事業系 統。
- 允許一次拖放或複製及貼上的最大資源數目為 20。
- 允許從一個以上 RODM 的饋送可能會呈現一些問題。問題的範例為:
	- 當您從一個作業系統中探查 SNA 資源時,這個運作不會發生問題。然後,當您從 第二個作業系統探查 SNA 資源時,第一個系統的資源可能會受到衝擊。
	- 因為有一個給 GMFHS 資源的單一資料夾,所以您只可指定一個管理作業系統。 雖然這可能或不可能防止您從第二個 RODM 探杳 GMFHS 資源,還是可能會發 生名稱衝突的問題。

## 軟體問題和暫行解決方法

• 問題: 當 CICS 警示在建立 CICSPlex 資料夾前透過 PPI 進入時,這些物件會在 OS 資料夾下建立。在建立 CICSPlex 資料夾且執行大宗探查之後,它將不會拿取在 OS 下已建立的物件,而且不會移動探查過的物件。

暫行解決方法: 在泵浦連線前先建立 CICSPlex 資料夾。

• 問題: 在 Windows NT® 上停止 Tivoli BSM MVSUPLoadRuleSvc 服務之後,可能 會發生存取違規。

暫行解決方法: 無,請忽略蹦現錯誤訊息。

• 問題: 如果事件處理程式伺服器在 Windows NT 上執行 (而不是在 Windows 2000), 則在重新啓動事件處理程式之後, ASIMVSUPloadRuleSvc 服務可能會在等待 ASIDBValidater 服務時渝時。

暫行解決方法: 您可以發出下列的指令來作檢查:

sclist | grep -i asi

應該同時執行 ASIMVSUploadRuleSvc 和 ASIDBValidater。如果 ASIMVSUploadRuleSvc 未執行,請以下列的指令啓動它:

sc start ASIMVSUPloadRuleSvc

- 問題: 執行 MakeMVSComponents Shell Script 時,事先定義的特殊字元會導致失敗。 暫行解決方法: 必須使用大寫字體指定在 MakeMVSComponents 元件中使用的參數。
- 問題: 當在多重處理器系統上啓用 Microsoft SQLServer 輕裝備儲存區選項時,則會 導致在 IBM Tivoli Business Systems Manager 伺服器元件間歇性失敗。 暫行解決方法: 應該停用輕裝備儲存區選項。這是預設的配置。
- 問題: 與 IMS 事件處理並行處理的完整 IMS 探查,可能因死結問題而導致完整 IMS 探查失敗。

<span id="page-13-0"></span>暫**行解決方法**: 在執行完整 IMS 探查前,暫停或停止暫置事件載入器,然後在完成 完整 IMS 探查處理程序後,繼續或啓動暫置事件載入器。

- 問題: 在 AIX 安裝的主控台上,快速功能表偶爾不會出現在 HyperView。 暫行解決方法: 在 HyperView 上使用主功能表列上的「動作」功能表,或切換到 「樹狀結構」或「表格」視圖。
- 問題: 在 AIX 安裝的主控台上,資源上的工具提示可能不會出現。 暫行解決方法: 開啓「資源內容」對話框來檢視與資源相關的資訊。
- 議題: 來自 ITM AE 的 ITEC 事件需要使用 IBM Tivoli Business Systems Manager 同屬 API (ihstttec)。DM CE API ihstztec 不支援 ITM AE。 暫行解決方法: 對此議題有興趣的客戶應該參閱在

http://www-3.ibm.com/software/sysmgmt/products/bus-sys-mgr.html 上注意事項的線上版 本,並選取更新的說明文件,或聯絡 Tivoli 客戶支援中心。

#### **Web 主控台的軟體問題和暫行解決方法**

- 問題: Web 主控台針對部份動作不會顯示處理回應。這些動作為:
	- 從事業影響樹狀結構執行的動作
	- 開啓和關閉問題摘記卷

暫行解決方法: 將滑鼠指標移到瀏覽器標題列上。當動作正在進行時,執行此動作會 顯示沙漏圖示。

- 問題: 在下列情況下,可能不會顯示筆記本標籤:
	- 建立或編輯過濾器
	- 顯示資源內容

暫行解決方法: 按一下主控台視窗右下方的刷新按鈕。

• 問題: 當您建立或更新附註時,即使已在欄位中輸入一個有效值,您可能會收到錯誤 訊息指出「主題」或「解決方案」欄位是必要的。

**暫行解決方法**: 忽略此訊息,並再次按下**確定**來完成動作。

• 問題: 文字沒有正確顯示在輸入欄位,或是 ID=xxxxxxxx 顯示在輸入欄位旁邊。如 果在輸入欄位的文字中包含 HTML 字元 (例如 < 和 >),就可能會發生這個問題。 第一次開啓此作業時,會正確地顯示文字。然而,如果您切換到另一個作業後再切 換回來,則文字顯示可能會不正確。

這個問題並不會導致在伺服器上維護的資料被毀損。

暫行解決方法:關閉後再重新開啓作業。

• 問題: 資源內容的子項事件頁之部份欄位中的資料未正確顯示。

暫行解決方法: 無

• 問題: 列在資料夾的工作區支援是 Presentation Services 的一部分,它並未受到 Web 主控台支援。

暫行解決方法: 無

# <span id="page-14-0"></span>第 4 章 說明文件注意事項

本章包括一些已知的說明文件問題及更正資料。

## 說明文件問題及更正資料

下列為已知的說明文件問題及更正資料:

- 問題: 沒有「重新分類物件」對話框的線上使用者輔助。 暫行解決方法: 下列為這個對話框的使用者輔助: 若要重新分類物件:
	- 1. 從「物件」類別清單中選取一個物件類別。
	- 2. 從「主機」系統清單中選取一個系統。如果您沒有作任何選取,則每一個物件將 會保留在它目前的主機系統中。

## <span id="page-16-0"></span>第 5 章 國際化注意事項

本章說明 IBM Tivoli Business Systems Manager 國際版本的特定需求、注意事項、問 題及更正資料。

#### 安裝和升級注意事項

問題: 在安裝語言套件之後,在健全狀態監視器用戶端視窗的部份欄位標題仍舊出現英 文。這並不會影響健全狀態監視器的功能。

暫行解決方法: 無

## 軟體限制、問題和暫行解決方法

問題: 在使用 -f 選項指定 SQI 輸入檔時, bldgemtasks.sh 和 bldgemsc.sh 的 Script 都不支援包含雙位元組字集 (DBCS) 字元的檔名。

暫行解決方法: 使用單位元組字集 (SBCS) 英數字元的檔名。

#### 說明文件問題及更正資料

問題: 某些使用者介面和線上資訊的變更是在產品翻譯後,所以這些資訊尚未包含在 IBM Tivoli Business Systems Manager 2.1 翻譯版本中。

**暫行解決方法**: 無。這些變更將會在下一個維護或次要版次中 (視那一個版本先出版) 納入「語言套件」中。

#### 國際化議題

本節說明有關本版次國際化的重要事項。它說明與 TEC (Tivoli Enterprise Console®) 整 合、主控台、在使用者介面中的未翻譯文字及 Tivoli Global Enterprise Manager 指令行 公用程式相關的項目。

TEC 規則引擎會呼叫 ihstttec 指令,將同屬事件傳送到 IBM Tivoli Business Systems Manager 伺服器。如果同屬事件包括 DBCS,由於 TEC 規則的設計,DBCS 必須用 UTF-8 編碼來定義。若用非 UTF-8 編碼傳送 DBCS 同屬事件,則在資料庫「物件」 的 GEM APMGenericMaps 表格中會顯示亂碼。因此,如果您想要在 TEC 規則檔中直 接處理 DBCS (例如,使用日文產品名稱),您必須用 UTF-8 來寫入 TEC 規則檔。

以下為使用 DBCS 產品的 TEC baroc 和規則檔範例。在這個例子, wpostemsg 指令 將一個 DBCS 產品名稱從機器語言環境轉換為 UTF-8。

1. 定義 baroc 來新增產品資訊屬性。

```
TEC CLASS :
        TMW Generic DBCS Event ISA TMW Event
        DEFINES {
                product dbcs : STRING;
                                               \};
FND
```
2. 定義下列規則集,以連結上面的新屬性。

```
rule:
tec generic dbcs:
        (
        description: 'invoke ihstttec',
        event: event of class 'TMW Generic DBCS Event'
            where [
                    source: equals 'TMNT',
                    hostname: hostname,
                    origin: _origin,
                    modelname: _modelname,
                    severity: _severity,
                    msg: msg,
                    product dbcs: product dbcs /* Put DBCS into a variable
                   ],
        reception_action:
        (
         exec program( event,
              '../../TDS/EventService/ihstttec',
              ' -b "%s" -i "%s" -q "%s" -p "%s" -s "%s" -o "%s" -t "%s" \
 -m "%s"',
             [ product dbcs, hostname, origin, modelname, severity, \
 '3','EXCEPTION', msg\overline{J},
             'YES')
             )
        ).
```
- 3. 將上面的 baroc 及規則檔匯入您的 TEC 規則庫,並將它載入到 TEC 伺服器。
- 4. 使用新屬性值來傳送事件。wpostemsg 指令會在內部將 DBCS 參數轉換為 UTF-8, 所以您可以在機器語言環境下指定 DBCS。

```
wpostemsg -m "WARNING - GenericTest" -r WARNING hostname=aix59 \
modelname=TMW_Generic \
profilename=GenericTest product_dbcs="DBCS_Chars;1.0" \
 TMW_Generic_DBCS_Event TMNT
```
### 主控台

主控台的國際化議題如下所列:

• 加速鍵標籤以英文顯示:功能表中的加速鍵標籤是以英文顯示。這些標籤是由 Java Runtime Environment (JRE) 控制,而非 IBM Tivoli Business Systems Manager 產 品本身所控制,而且隨附於 IBM Tivoli Business Systems Manager 的 JRE 對於當 地語言加速鍵標籤的支援有限。

#### **Intelligent Monitoring**

• 繁體中文的粗體和斜體字型顯示問題:將 Intelligent Monitoring 安裝在繁體中文環境, 部份字元會出現毀損。問題是起因於 Windows 系統上,Java 執行時期環境的字型問 顯。

請如下所示更正此問題:

- 1. IBM World Type Fonts 是在 CD2:ITEC 事件賦能、字型、IM 監視器、ETL。 在受影響的系統上安裝字型,如下所示:
	- a. 從 Windows 桌面,按一下**「開始」->「設定」->「控制台」**。
	- b. 從「控制台」視窗,開啓**「字型」**資料夾。
	- c. 從「檔案」功能表,選取「安裝新字型」。
	- d. 從「磁碟機」下拉式功能表中,選取光碟機。
	- e. 從「資料夾」清單中,選取 \fonts\IBMWorldType。
- f. 從字型清單中選取 Monotype Sans WT TC,然後按一下「**確定**」來安裝字型。
- <span id="page-18-0"></span>2. 變更到您要使用之 JRE 的安裝目錄。
- 3. 在字型內容檔 (lib/font.properties.zh TW):
	- 將這些行變更成如下所示:

serif.italic.1=Monotype Sans WT TC,CHINESEBIG5\_CHARSET serif.bold.1=Monotype Sans WT TC,CHINESEBIG5\_CHARSET sansserif.italic.1=Monotype Sans WT TC,CHINESEBIG5\_CHARSET sansserif.bold.1=Monotype Sans WT TC, CHINESEBIG5 CHARSET monospaced.italic.1=Monotype Sans WT TC,CHINESEBIG5\_CHARSET monospaced.bold.1=Monotype Sans WT TC,CHINESEBIG5\_CHARSET dialog.italic.1=Monotype Sans WT TC, CHINESEBIG5 CHARSET dialog.bold.1=Monotype Sans WT TC,CHINESEBIG5\_CHARSET dialoginput.italic.1=Monotype Sans WT TC,CHINESEBIG5\_CHARSET dialoginput.bold.1=Monotype Sans WT TC,CHINESEBIG5\_CHARSET

– 將此行新增至 #font filename 區段:

filename.Monotype Sans WT TC=mtsans t.ttf

### 使用者介面中的未翻譯文字

關於使用者介面中未翻譯文字的國際化議題如下所示:

- 探查物件類別和相關的字串: 針對任何動態地載入到 IBM Tivoli Business Systems Manager 資料庫的 Tivoli Global Enterprise Manager 物件類別,會產生一個新的使用 者介面字串集。這組字串代表一般物件類別功能以及新物件類別特有的功能。IBM Tivoli Business Systems Manager 不會為新使用者介面字串動態地產生翻譯文字。這 些字串的翻譯受限於使用者所提供,以及用訊息編目檔匯入公用程式 (IBM Tivoli Business Systems Manager 所提供) 所載入的翻譯資源。
- 已接收事件中的文字: 在 IBM Tivoli Business Systems Manager 已接收事件中的文 字,是用事件來源的語言來顯示,而不是用和工作站語言環境符合的語言來顯示。
- 整合產品中的文字: 對於直接提供資料到介面,且比 IBM Tivoli Business Systems Manager 有較多語言支援限制的整合產品,可以在 IBM Tivoli Business Systems Manager 介面上顯示未翻譯的文字。
- Presentation Services (PS) 解除安装介面:這個介面尚未被翻譯,目前只有英文 版本。

# <span id="page-20-0"></span>附錄. 注意事項

本資訊是針對 IBM 在美國所提供之產品與服務開發出來的,而在其他國家中, IBM 不 見得有提供本書中所提的各項產品、服務或功能。要知道在您所在地區是否可用到這 些產品與服務,請向當地的 IBM 服務代表查詢。本書在提及 IBM 的產品、程式或服 務時,不表示或暗示只能使用 IBM 的產品、程式或服務。只要未侵犯 IBM 的智慧財 產權,任何功能相當的產品、程式或服務都可以取代 IBM 的產品、程式或服務。不過, 其他非 IBM 產品、程式或服務在運作上的評價與驗證,其責任屬於使用者。

在這本書或文件中可能包含著 IBM 所擁有之專利或專利申請案。本書使用者並不享有 前述專利之任何授權。您可以用書面方式查詢有關授權之問題,來信請寄:

IBM Director of Licensing IBM Corporation North Castle Drive Armonk, NY 10504-1785 U.S.A.

若要查詢有關雙位元組字集 (DBCS) 資訊的特許權限事宜,請聯絡您國家的 IBM 智慧 財產部門,或者用書面方式寄到:

IBM World Trade Asia Corporation Licensing 2-31 Roppongi 3-chome, Minato-ku Tokyo 106, Japan

#### 下列段落若與該國之法律條款抵觸,即視為不適用:

IBM 僅以現狀提供本書,而不提供任何明示或默示之保證 (包括但不限於可售性或符合 特定效用的保證)。

若有些地區在某些交易上並不允許排除上述保證,則該排除無效。

本書中可能會有技術上或排版印刷上的訛誤。因此,IBM 會定期修訂;並將修訂後的內 容納入新版中。同時, IBM 得隨時改進並 (或) 變動本書中所提及的產品及 (或) 程式。

本資訊中任何對非 IBM 網站的敘述僅供參考,以便利 貴客戶之使用。該網站上的資 料,並非本 IBM 產品所用資料的一部分,因使用該網站造成之損害,由 貴客戶自行負 青。

IBM 得以各種適當的方式使用或散布由 貴客戶提供的任何資訊,而無需對您負責。

本程式之獲授權者若希望取得相關資料,以便使用下列資訊者可洽詢 IBM。其下列資訊 指的是: (1) 獨立建立的程式與其他程式 (包括此程式) 之間更換資訊的方式 (2) 相互 使用已交換之資訊方法。 若有任何問題請聯絡:

IBM Corporation 2Z4A/101 11400 Burnet Road Austin, TX 78758 U.S.A. <span id="page-21-0"></span>上述資料之取得有其特殊要件,在某些情況下必須付費方得使用。

IBM 基於雙方之「IBM 客戶合約」、 「IBM 國際程式授權合約」或任何同等合約之 條款,提供本書中所述之授權程式與其所有適用的授權資料。

任何此處涵蓋的執行效能資料都是在一個受控制的環境下決定出來的。因此,若在其 他作業環境下,所得的結果可能會大大不同。有些測定已在開發階段系統上做過,不 過這並不保證在一般系統上會出現相同結果。再者,有些測定可能已透過推測方式評 估過。但實際結果可能並非如此。本書的使用者應依自己的特定環境,查證適用的資 料。

本書所提及之非 IBM 產品資訊,係一由產品的供應商,或其出版的聲明或其他公開管 道取得。IBM 並未測試過這些產品,也無法確認這些非 IBM 產品的執行效能、相容性 或任何對產品的其他主張是否完全無誤。如果您對非 IBM 產品的性能有任何的疑問, 請逕向該產品的供應商查詢。

有關 IBM 未來動向的任何陳述,僅代表 IBM 的目標而已,並可能於未事先聲明的情 況下有所變動或撤回。

本書中的範例包含了用於日常商業活動的資料及報告。為了盡可能詳細,範例中涵蓋 了個人、公司、品牌及產品的名稱。此等名稱皆屬虛構,凡有類似實際企業所用之名 稱及地址者,皆屬巧合。

若您是檢視此資訊的電子檔,則照片和彩色圖例可能不會出現。

### 商標

IBM 及 DB2 是 International Business Machines Corporation 在美國及 (或) 其它國家 的商標。

Microsoft 及 Windows NT 是 Microsoft Corporation 在美國及 (或) 其它國家的註冊商 標。

Java 及所有以 Java 為基礎的商標及標誌圖是 Sun Microsystems, Inc. 在美國及 (或) 其 它國家的商標或註冊商標。

其它公司、產品及服務名稱,可能是其它公司的商標或服務標誌。

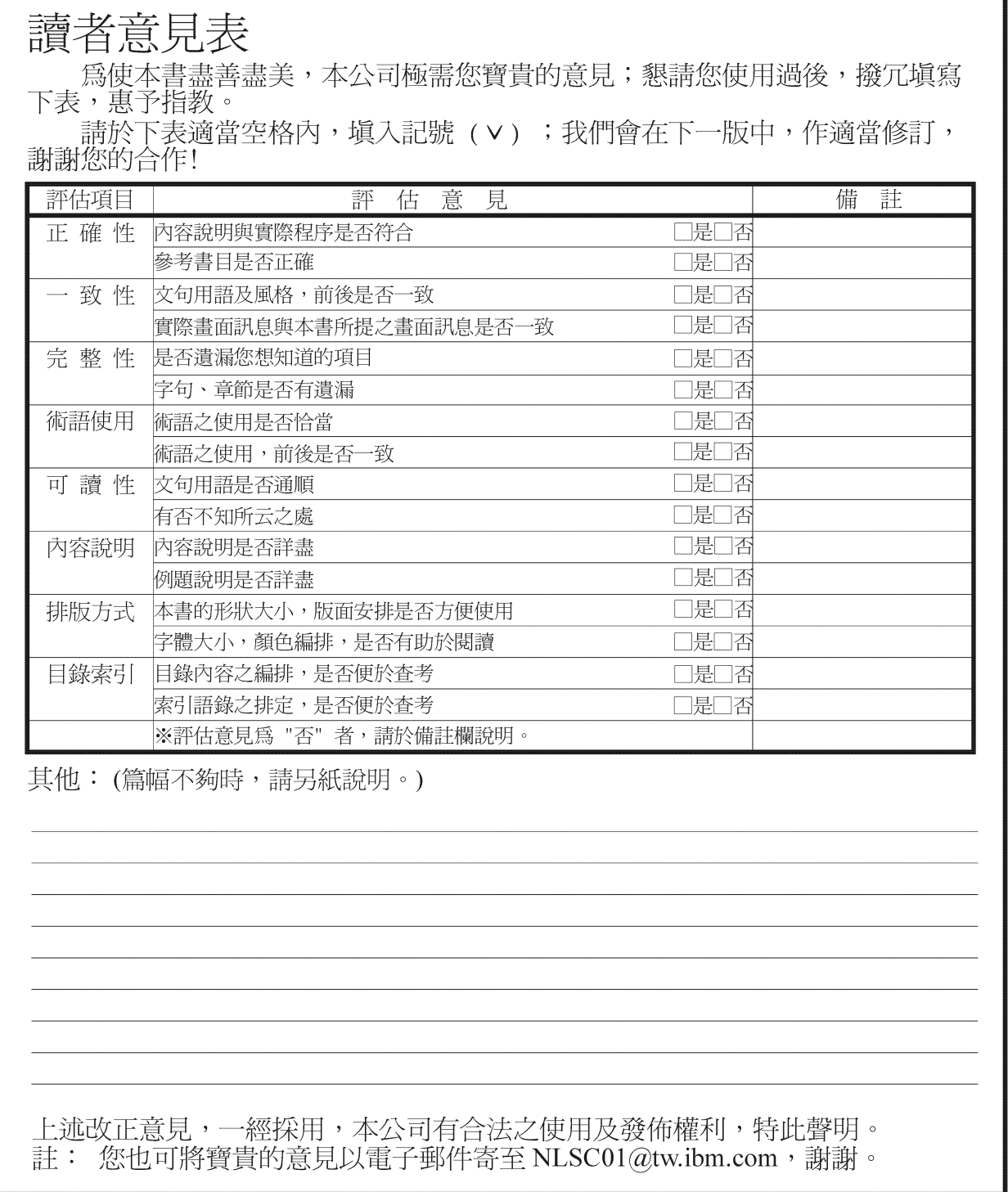

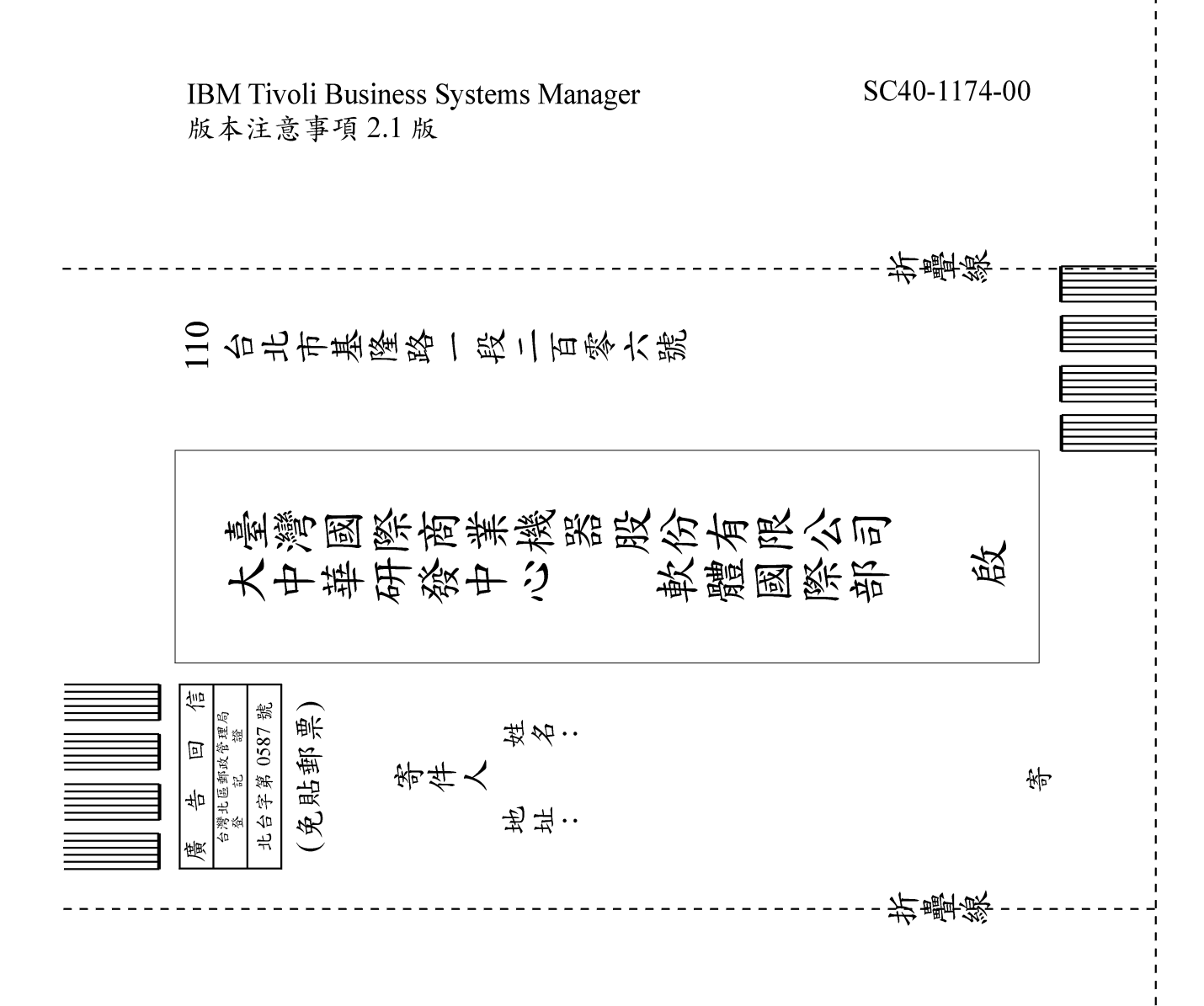

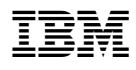

Printed in Australia

SC40-1174-00

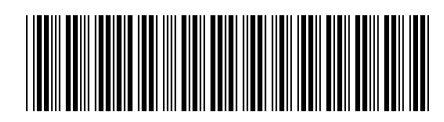